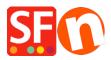

Knowledge base > Pages and Products > How can I create pages that are not part of Navigation 1 and 2?

## How can I create pages that are not part of Navigation 1 and 2?

Merliza N. - 2021-12-08 - Pages and Products

If you wish to create pages on your website that you do not want to either display in Navigation 1 or Navigation 2 i.e. you want to link them from elsewhere, then you can add them under "Unlisted Pages" section (formerly called as "Extra" in older SF versions).

- 1. Click on Unlisted pages (Extra) at the Left tree menu
- 2. Click on the "+ Page" button or F8 to add a Page underneath it.
- 3. Ensure the page is set as 'visible' (not hidden)

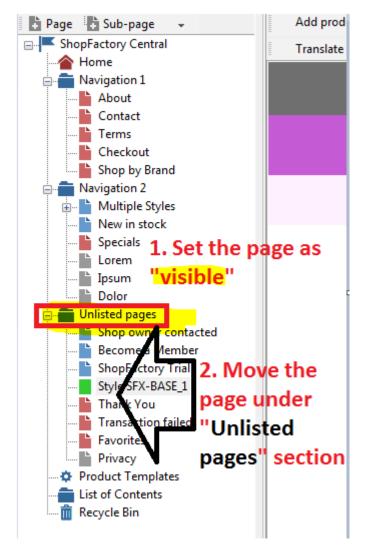

These pages will not display in your navigation menu unless you specifically create a link to the pages under "Unlisted pages".

\*\*Save and publish your shop.

**\*\***You can add a link to this extra page in Navigation 1 or Navigation 2 using the Insert Link... feature -> select "Link to a place in this website..." and choose the extra page.

**\*\***Or, to get the exact URL of this "extra" page, you can open the page properties and copy the page filename - locate the "**Page ID**" section and you will find the page filename - highlight it and press CTRL+C

To open this extra page, go to your website and then navigate to a page - edit the page filename to the extra page filename.

| Multiple Styles SFX-PRA Styles Gift Vouchers | Page Properties Wizard - Become a M | ember                                                                          |             |                                  |
|----------------------------------------------|-------------------------------------|--------------------------------------------------------------------------------|-------------|----------------------------------|
| Lorem                                        | Page Properties 1                   | Title                                                                          |             | Image                            |
| Dolor                                        | Page Properties 2                   | Become a Member                                                                | Other URL   |                                  |
| 🖃 💼 Unlisted pages                           | 💮 Page design                       | Introduction                                                                   |             |                                  |
| Shop owner contacted                         | Product/Paragraph design            | *                                                                              | Show title  |                                  |
| Become a Member                              | 🔀 Link Image group 1                |                                                                                |             | Copy the page ID and add it      |
| Style SFX-BASE 1                             | 🗱 Link Image group 2                |                                                                                |             | into the website address -       |
|                                              | 🔀 Link Image group 3                |                                                                                |             | after the contents/              |
| Transaction failed                           | Q Link information                  |                                                                                | Page ID D28 |                                  |
| Favorites                                    | Add Custom Contents                 |                                                                                | d28.html    | <li>language&gt; directory.</li> |
| Product Templates                            | Footnote                            | Description                                                                    |             |                                  |
| List of Contents                             | Available Stock                     |                                                                                |             |                                  |
| Recycle Bin                                  | SEO Details                         | Become a member to receive discounts<br>and FREE SHIPPING for orders over \$50 |             |                                  |
|                                              | L                                   |                                                                                |             | OK Cancel Help                   |

For example, <u>http://testing.shopfactory.com/contents/en-us/d28.html</u>